# **Boletim Técnico**

# **TOTVS**

### **Alteração ao sair da tela de exames**

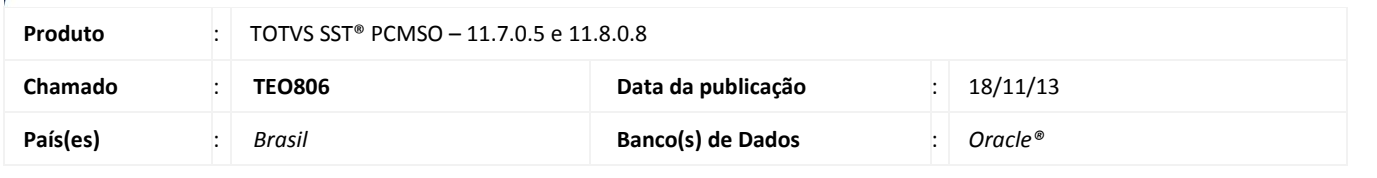

#### Importante

Esta melhoria depende da execução da atualização, conforme **Procedimentos para Implementação**.

Foi efetuada alteração no sistema, mantendo o histórico do exame correlacionado a avaliação clínica para empresas inativas, assim quando ocorrer alteração nos exames da empresa e logo fechar a tela de exames, o sistema não apresentará inconsistência.

### **Procedimento para Implementação**

# Importante

Antes de executar a atualização é recomendável realizar o backup do banco de dados bem como dos arquivos do Sistema (executáveis, dlls e arquivos de configuração):

Realizar a atualização antes no ambiente de homologação e, posterior a devida validação, no ambiente de produção.

#### **Instruções (para o produto Saúde e Segurança do Trabalho).**

a) Faça o download dos aplicativos e dll's que constam nos links em anexo e descompacte-os no diretório do Personal Med.

**OBS:** os aplicativos e dll's devem ser atualizados em todos os micros que possuem o Personal Med instalado.

# Atenção

Recomendamos que o chamado relacionado a esse boletim seja encerrado após a homologação.

 $\odot$ 

# **Boletim Técnico**

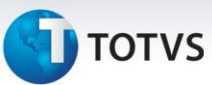

### **Atualizações do update/compatibilizador**

#### 1. Alteração de **Arquivos.**

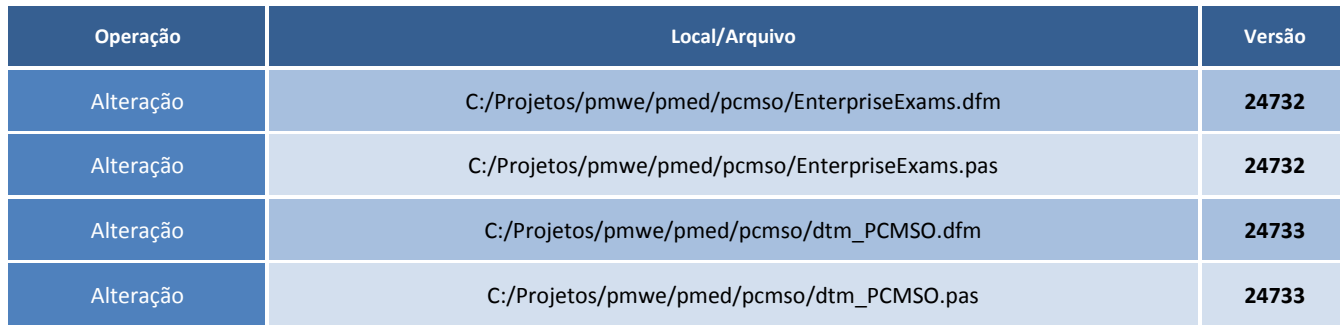

## **Procedimentos para Configuração**

Rodar o script abaixo na base para ajuste

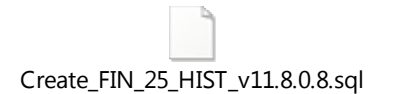

#### **Procedimentos para Utilização**

- 1. Acesse o módulo **PCMSO**.
- 2. Selecione a empresa.
- 3. Entre no mapa de implantação e clique na opção **Exames**.
- 4. Altere um dos exames e clique em **Salvar** e logo em **Fechar**.
- 5. O sistema fechará a tela normalmente.

### **Informações Técnicas**

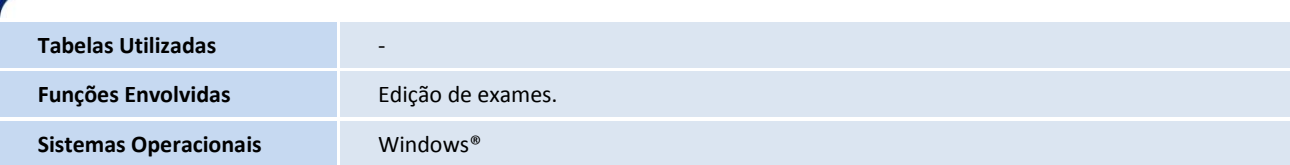